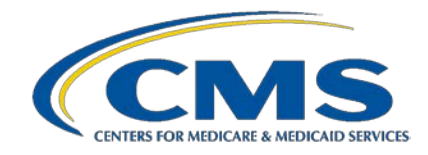

#### CENTER FOR MEDICARE

ICD-10 Coordination and Maintenance Committee Meeting September 8-9, 2020

The meeting will begin promptly at 9:00 AM ET and will end at 5:00 PM ET each day. Lunch will be held from 12:30 PM to 1:30 PM ET. Proposals for ICD-10-PCS procedure codes will be presented on Day 1. Proposals for ICD-10-CM diagnosis code topics are scheduled for September 9, 2020. Please note that some of the proposals for the ICD-10-CM diagnosis topics may begin on September 8, 2020 should CMS complete the ICD-10-PCS procedure topics prior to 5:00 PM ET.

## **INSTRUCTIONS TO PARTICIPATE in ZOOM WEBINAR**

The URL and Webinar ID is the same for both days of the meeting. Remote attendees (participants) may join the meeting via the ZOOM link or may call in. To minimize feedback to the maximum extent possible, join the meeting using only **ONE** of the options listed below.

### **Option 1:** Attendees Joining by **PHONE for Listen-only Participants**

(Note: Participants joining by phone only will not be able to comment or ask questions during the Q&A portions of the meeting)

- Dial-in access is available for listen-only participants. Listen-only participants are participants who wish to only listen to the meeting and do not wish to comment or ask questions during the Q&A portions of the meeting.
	- 1. From your phone, dial U.S.\*: 669-254-5252 or 646-828-7666 or 833-568-8864 (Toll Free)
	- 2. Enter the webinar ID: 160 355 5616

\*If dialing in from outside of the U.S., visit<https://cms.zoomgov.com/u/abTTQHnQHa> for a list of Zoom International Dial-in Numbers.

#### **Option 2:** Attendees Joining via **ZOOM via the Web (Desktop or Smart Phone) ONLY** (Note: Participants will only be able to comment or ask questions during the Q&A portions of the meeting if joining the meeting via the Web as instructed below)

• Remote participants (attendees wishing to both view slides and ask questions during the Q&A portions of the meeting) must join the Zoom Webinar via the web. To join this Zoom Webinar conference, as well as, connect to the audio portion of the conference:

Click the following URL:

[https://cms.zoomgov.com/s/1603555616?pwd=bmdoSXVKQWMxOTRJS0FtRCtMUDg1Z](https://cms.zoomgov.com/s/1603555616?pwd=bmdoSXVKQWMxOTRJS0FtRCtMUDg1Zz09) [z09](https://cms.zoomgov.com/s/1603555616?pwd=bmdoSXVKQWMxOTRJS0FtRCtMUDg1Zz09)

This event does not require a password for attendees.

Those participating in the Zoom Webinar via the web may ask questions during the Q&A portions of the meeting using the "Raise Your Hand" feature. If time does not permit you to comment or ask a question during the Q&A session, you may submit comments and questions at any time using the "Q&A" feature. All comments and questions submitted using the "Q&A" feature, along with any CMS' responses to them, will be posted as soon as possible after the meeting in the "Downloads" section of the CMS web page located here:

[https://www.cms.gov/Medicare/Coding/ICD10/C-and-M-Meeting-Materials.](https://www.cms.gov/Medicare/Coding/ICD10/C-and-M-Meeting-Materials) Remaining questions may be submitted via the CMS ICD-10 Procedure Code Request mailbox at [ICDProcedureCodeRequest@cms.hhs.gov.](mailto:ICDProcedureCodeRequest@cms.hhs.gov.)

If you experience technical difficulties during the meeting, please contact Michele Hudson for assistance at [michele.hudson@cms.hhs.gov](mailto:michele.hudson@cms.hhs.gov) or 443-821-4266.

# **Zoom Webinar Controls when joining via the Web**

**Video:** Video will be off by default when joining and will not be enabled for panelists or attendees during the webinar.

**Audio Settings:** (only visible if the host hasn't granted you permission to talk): Allows you to set

your microphone and speaker, test them, adjust their volume, and change other settings.

**Unmute**/**Mute**: If the host gives you permission, you can unmute and talk during the webinar.

When unmuted, all participants will be able to hear you. If the host allows you to talk, you will receive the following notification.

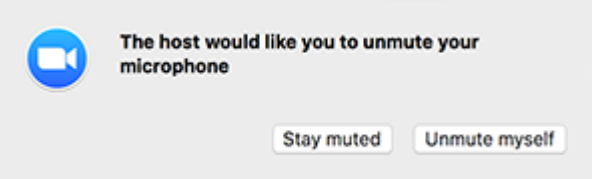

**Raise Hand**: [Raise your hand](https://support.zoom.us/hc/en-us/articles/205566129) in the webinar to indicate that you have a question/comment and would like to speak out loud.

**Question & Answer:** Opens the Q&A window, allowing you to ask questions to the host and panelists.

**Leave meeting**: Click **Leave meeting** to leave the webinar at any time.